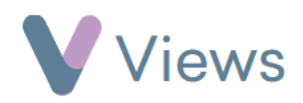

## **How to Edit a Session**

To make changes to an existing session:

- Hover over **Work** and select **Session Groups**
- Select the relevant **Session Group**
- Click on **Sessions** from the **Attendances** tab on the left-hand side
- Select the **Pencil** icon to the right of the session you wish to edit  $\mathbf{S}$
- Make the desired changes and then click **Save**

Attendances  $\overline{\phantom{a}}$ **Sessions**